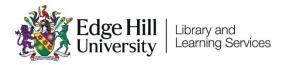

# Submitting Assignments to Turnitin

## Contents

| Introduction                | 1 |
|-----------------------------|---|
| Submitting to Turnitin      | 1 |
| Step 1                      | 2 |
| Step 2                      | 3 |
| Re-Submitting to Turnitin   | 4 |
| Viewing Grades and Feedback | 5 |

### Introduction

Turnitin is an assignment submission tool, used within Blackboard (Learning Edge). Most assignments are submitted through Turnitin, and it is recommended that you use Google Chrome or Mozilla Firefox to submit though.

## Submitting to Turnitin

You would normally find Turnitin assignment dropboxes under a section or folder named 'Assessment' or 'Submission Dropboxes'.

A link to the dropbox will look something like below:

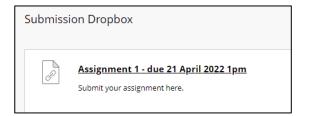

Click on the assignment name, and the link will launch the Turnitin view.

Clicking on the arrow next to the assignment name will reveal important information about the conditions, such as exact due date and time, whether 'resubmissions' up to the due date are permitted, and the feedback release date when grades are released:

| Assignment Dashboard                   |                                                                |
|----------------------------------------|----------------------------------------------------------------|
| Assignment 1 - due 21 April 2022 1pm 👔 |                                                                |
| Instructions                           |                                                                |
| Submit your assignment here.           |                                                                |
| Start Date                             | Additional Settings                                            |
| 11 Apr 2022 13:00 BST                  | Similarity reports are available immediately after submission. |
| Due Date                               | Resubmissions are allowed                                      |
| 21 Apr 2022 13:00 BST                  |                                                                |
| Feedback Release Date                  | × Late submissions are not allowed                             |
| 05 May 2022 16:00 BST                  |                                                                |
| Max Points                             |                                                                |
|                                        |                                                                |

When you are ready to submit, click the 'Upload Submission' button, and a pop-up box will appear.

| <br>              |
|-------------------|
| Upload Submission |
|                   |

#### Step 1

Hover over the 'Submission File' question mark to see what file types are permitted. The maximum file size for submission is 100mb.

|                                                                              | Upload               | Review           | Complete          |
|------------------------------------------------------------------------------|----------------------|------------------|-------------------|
|                                                                              | 0                    | 0                | 0                 |
| Upload Submission                                                            | <b>≡</b> Text Input  | Cloud Submission | •                 |
| Drag and drop or se                                                          | lect a file from you | r device.        |                   |
| Submission Title                                                             | Assignment 1 -       | Student Name     |                   |
| Submission File 🛛                                                            | Choose file No       | file chosen      |                   |
| Supported file ty<br>Text, MS Word, N<br>PowerPoint, Post<br>PDF, RTF, HTML, | MS<br>tscript,       |                  |                   |
| WordPerfect, Ha<br>OpenOffice                                                | ngul,                |                  | Upload and Review |

Most people upload using the first option, using the choose file button to browse, or drag and

LTD4045 by Learning Technology Development. Last updated 18-Jul-23.

drop the assignment where indicated. Enter a meaningful Submission Title. Before you start this process, make sure the file that you are submitting is closed. If you have the file open in Microsoft Word, for example, it may affect the submission.

When ready, click 'Upload and Review, and you will see the file uploading.

| Submission Title  | Assignment 1 - Student name              | ] |
|-------------------|------------------------------------------|---|
| Submission File 🛛 | Choose file Assignment 1 Submission.docx |   |
|                   |                                          |   |
|                   |                                          |   |
|                   | Upload and Review                        |   |

#### Step 2

The Review screen shows a preview of the file, so that you can check everything is ok. Click 'Submit to Turnitin'.

|                   | Upl | oad     | Review Complete                                                                                                    |
|-------------------|-----|---------|----------------------------------------------------------------------------------------------------|
|                   | (   | <b></b> | <b></b>                                                                                                    |
|                   | *   | *       |                                                                                                    |
| Title             |     |         |                                                                                                    |
| Assignment 1 - St |     |         | Assignment I Submission                                                                                                    |
| udent name        |     |         | What is Lorem Ipsum?                                                                                                    |
| File Size         |     |         | Lorenn (paum) is simply dummy test of the printing and typesetting industry. Lorenn (paum has been<br>the industry's standard dummy test war sance the 1500s, when an unknown printer tools a gailey<br>of type and scentrelised it to make a type speciment book. It has survived not only five centulers, but<br>also the law into electronic typesetting, remaining essentially unchanged. It was popularitied in                                                                                                    |
| 13.66 KiB         |     |         | the 1980s with the release of Letraset sheets containing Lorem losum passages, and more<br>recently with desktop publishing software like Aidus PageMaker including versions of Lorem<br>losum.                                                                                                    |
| Word Count        |     |         | Why do we use it?                                                                                                    |
| 341               |     |         | It is a tray extendented for the at a resolve will be detailed by the resultation over of a page when<br>looking all fully provide the second provide the second provide the second second provide the second provide the second provide the second provide the second provide the second provide the second by the second provide the second by the second provide the second by the second provide the second by the second provide the second provide the second provide the second by the second by the second by the second by the second provide the second by the second by t |
|                   | -   | Ŧ       | Where does it come from?<br>Contrary topolar table. Laren boars is of singly rand.<br>Lade Retraction and Bit Contraction from 2000 years the                                                                                                    |

Once the file has submitted, you will see a message saying it has been successful.

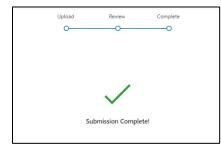

The pop-up box will then disappear, and you will see your submission in the assignment dashboard:

| D Assignment Dashboard                                     |                       |       |            |   |   |   |
|------------------------------------------------------------|-----------------------|-------|------------|---|---|---|
| Submission uploaded successfully. Download Digital Receipt |                       |       |            |   |   | × |
| > Assignment 1 - due 21 April 2022 1pm 3                   |                       |       |            |   |   |   |
| Paper Title                                                | Uploaded              | Grade | Similarity |   |   |   |
| Assignment 1 Submission.docx                               | 11 Apr 2022 17:10 BST |       |            | ſ | ₽ |   |

You will not receive an emailed digital submission receipt, but you can download one here, straight after submitting, or later, by clicking the paper icon to the right of the submission:

| ± <b>■</b>                                            |
|-------------------------------------------------------|
| Download digital receipt for: Assignment 1 Submission |

## **Re-Submitting to Turnitin**

If you wish to re-submit to Turnitin, if the settings permit it, then click back onto the assignment Blackboard to load the same Assignment Dashboard and click the up arrow icon.

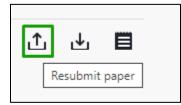

You will see a pop-up explaining that after 3 re-submissions, a new similarity report will take 24hrs to appear.

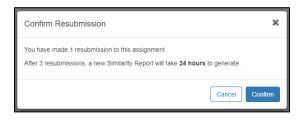

## Viewing Grades and Feedback

To view your grade after the feedback release date, access the same assignment dropbox, your grade will be entered by the tutor against your submission:

| Paper Title                  | Uploaded              | Grade | ן |
|------------------------------|-----------------------|-------|---|
| Assignment 1 Submission.docx | 11 Apr 2022 17:10 BST |       |   |

When you click on the assignment, it will open up, and you will be able to view any feedback entered by the tutor:

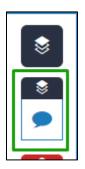

You can download a pdf copy of your assignment with the feedback included, by clicking the download icon, and selecting 'current view':

| <b>↓</b>   |   |
|------------|---|
| <i>(i)</i> | - |